# **SECURE SHELL**

Faites communiquer vos ordinateurs !

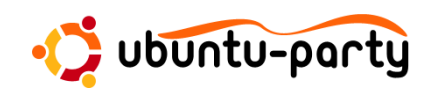

 $\bigcircledRom$ 

### Résumé

Ce document est un complément détaillé à l'atelier SSH lors de l'ubuntu party des 7 et 8 juin 2008. Cet atelier avait pour but de présenter brièvement ce que permet de faire SSH, et comment mettre en place des choses intéressantes lorsque l'on possède plusieurs ordinateurs.

### Prérequis :

- savoir taper des commandes dans un shell ;
- connaˆıtre un mimimum l'adressage IP ;
- savoir utiliser le gestionnaire de paquets.

Si vous avez des questions ou des remarques, vous pouvez me contacter par Jabber à rom1v@jabber.fr.

# Table des matières

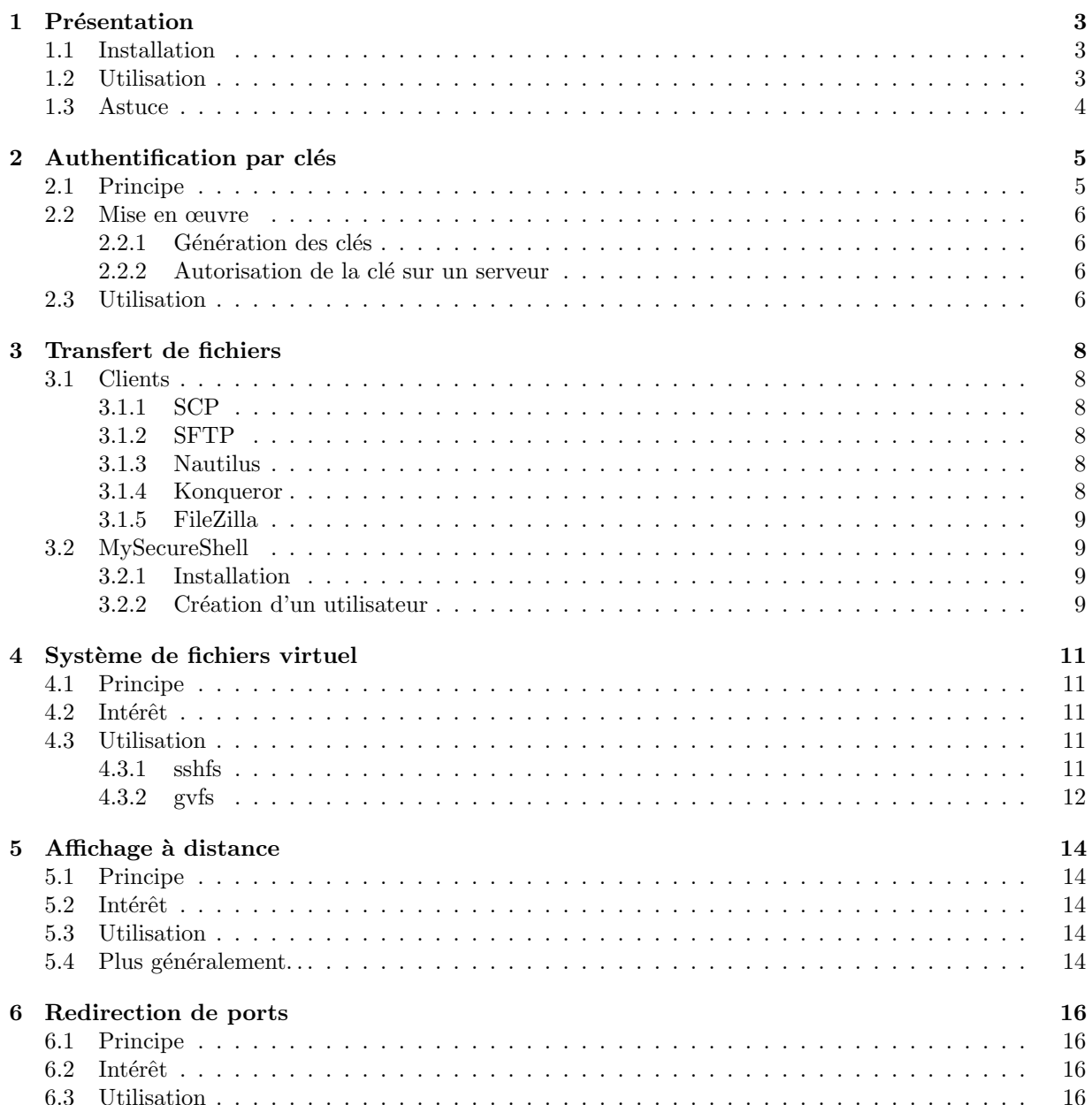

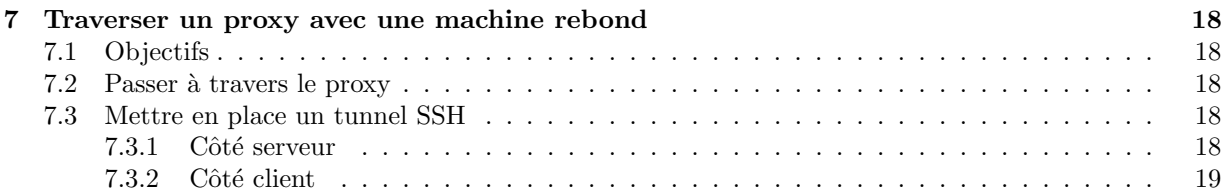

# Présentation

**SSH**, pour *Secure SHell*, désigne à la fois un protocole de communication et le logiciel qui permet d'utiliser ce protocole. Son utilisation principale, la plus basique, est l'accès à un terminal distant, dans lequel on peut taper des commandes.

# 1.1 Installation

Pour faire communiquer deux machines, il faut deux programmes :

 $-$  le serveur, qui écoute un port (par défaut, le 22) en attente de connexion de clients;

– le client.

Sous Ubuntu 8.04, le client ssh est préinstallé.

Sur la ou les machines serveurs, il faut installer le paquet openssh-server :

```
sudo apt-get install openssh-server
```
Pour simplifier, nous utiliserons les paramètres par défaut (en particulier nous utiliserons le port  $22<sup>1</sup>$ ). Il faut ensuite démarrer le serveur :

sudo /etc/init.d/ssh start

# 1.2 Utilisation

Supposons que la machine serveur ait pour IP locale 192.168.0.1, et que l'on veuille s'y connecter à partir d'une machine cliente en tant que monlogin (monlogin doit être un compte unix existant sur la machine serveur) :

### ssh monlogin@192.168.0.1

Si sur la machine cliente on est déjà identifié en tant que monlogin, on peut omettre le login :

ssh 192.168.0.1

Plusieurs options sont disponibles, pour choisir le port d'écoute du serveur. Une option qui peut parfois être utile,  $-$ C, concerne la compression *gzip* de la connexion :

```
ssh -C 192.168.0.1
```
Lors de la première connexion, le client demande s'il peut faire confiance à ce serveur (en indiquant le fingerprint de sa clé host). Il faut simplement écrire yes si c'est bien celle du serveur.

Pour connaître le fingerprint de la clé host du serveur :

<sup>&</sup>lt;sup>1</sup>Pour modifier le port, il faut éditer le fichier /etc/ssh/sshd\_config et remplacer ou ajouter une ligne Port 1234 par exemple. Ceci impliquera de spécifier un paramètre supplémentaire dans les programmes clients.

ssh-keygen -1 -f /etc/ssh/ssh\_host\_rsa\_key.pub

Le mot de passe du compte monlogin doit ensuite être renseigné, et s'il est valide, on a un terminal sur la machine serveur à partir de la machine cliente, et on peut y exécuter des commandes.

Si la machine serveur n'est pas sur le réseau local de la machine client, il faut indiquer l'IP (ou l'alias DNS) par laquelle on veut y accéder (par exemple celle de la MachinBox, qui fait routeur), et configurer la MachinBox pour qu'elle redirige le port 22 (ou autre) sur la machine qui a un serveur SSH.

Il est alors possible d'exécuter des commandes (1s par exemple).

Par contre, pour des programmes qui ont une interface graphique, cela ne fonctionne pas directement. Si l'on tente de lancer gedit en SSH par exemple, voici ce que l'on obtient :

### \$ gedit cannot open display:

Pour qu'il se lance sur le serveur, il faut changer la valeur de la variable d'environnement DISPLAY :

```
$ export DISPLAY=:0
$ gedit
```
En tant que client, on ne voit pas la fenêtre, elle est simplement lancée sur le serveur. Cela peut être pratique dans certains cas.

### 1.3 Astuce

Si vos machines ont des IP fixes sur le réseau local, plutôt que de les appeler par leur IP (192.168.0.1, 192.168.0.2. . .), il est possible de leur donner des petits noms.

Pour cela, sur chaque machine cliente, éditer le fichier /etc/hosts :

```
gksudo gedit /etc/hosts
```
et rajoutez des alias. Par exemple :

192.168.0.1 tux 192.168.0.2 gnu

Pour accéder à tux, il suffira alors de taper :

#### ssh monlogin@tux

ou encore, si on utilise le même login sur les 2 machines :

ssh tux

# Authentification par clés

Pour l'instant, nous nous sommes connectés à une machine distante, qui nous authentifiait par le mot de passe du compte avec lequel on voulait se connecter.

Cette authentification a pour avantage de n'avoir rien à configurer. Par contre, elle a plusieurs inconvénients :

- 1. A chaque connexion SSH, il faut retaper le mot de passe ; `
- 2. Certaines fonctions peuvent nécessiter une authentification par clés (car pas de prompt) ;
- 3. Si quelqu'un connaît le mot de passe (qui, pour 90% est le même que leur mot de passe VNC ou MSN, euh, pardon, Jabber), il a accès à votre machine.

### 2.1 Principe

L'authentification par clé est similaire à un système de badges.

Tout d'abord, un client doit générer une paire de clés publique/privée. La clé publique doit être copiée sur chacun des serveurs qui doit faire confiance à ce client. La clé privée doit rester secrète (c'est ce qui prouve que c'est bien le client qui se connecte à une machine, et pas quelqu'un qui se fait passer pour lui). Tout ce qui sera signé par une clé sera vérifiable par l'autre, et une autre clé ne pourra pas produire la même signature.

Lorsque le client se connecte à un serveur sur lequel il est autorisé, le serveur lui dit "ok, j'ai bien ta cl´e publique dans ma liste d'autorisation, maintenant, prouve-moi que c'est bien toi". Le client lui envoie alors un message signé avec sa clé privée, si le serveur parvient à vérifier le message, c'est ok, le client est bien celui qu'il prétend être.

L'authentification est réciproque, le client, de la même manière, vérifie qu'il se connecte au serveur auquel il veut se connecter (même pour une authentification par mot de passe).

Toute la sécurité réside dans le fait qu'il est très difficile de deviner la clé privée à partir de la clé publique.

Pour éviter que le client se fasse "voler" sa clé privée par quelqu'un qui a accès à sa machine, celle-ci est cryptée et protégée par une passphrase (un password, plus long).

Il est possible de désactiver l'authentification par mots de passes. Pour cela, il faut éditer le fichier /etc/ssh/sshd\_config :

### PasswordAuthentication no

Il peut cependant être préférable d'autoriser les deux types d'authentification (si vous voulez vous connecter en SSH à partir de chez un ami, il ne possèdera pas votre clé privée).

## 2.2 Mise en œuvre

### 2.2.1 Génération des clés

Le serveur a, dès l'installation, généré une paire de clés pour la machine (même deux, une RSA et une DSA, mais peu importe).

Ce qu'il faut, c'est générer une paire de clés pour chaque client. Pour cela, il suffit d'exécuter :

#### ssh-keygen

puis d'accepter le fichier proposé par défaut pour stocker la clé.

La passphrase est ensuite demandée pour crypter la clé privée. Choisissez ce que vous voulez, mais quelque chose de pas trop court (mais pas 150 caractères non plus, il faudra la taper de temps en temps).

### 2.2.2 Autorisation de la clé sur un serveur

La liste des clés publiques autorisées est stockée dans le fichier  $\gamma$ .ssh/authorized\_keys (ce fichier peut ne pas exister si aucune clé n'est autorisée, il faut alors le créer).

La clé publique du client est stockée dans  $\gamma$ . ssh/id\_rsa.pub ou  $\gamma$ . ssh/id\_dsa.pub. Il faut alors rajouter le contenu de ce fichier dans le fichier d'autorisation du serveur.

Pour cela, plusieurs solutions : clé usb, recopie à la main (déconseillé quand même !)... La plus simple consiste à copier la clé sur le serveur en utilisant SSH (avec authentification par mot de passe, évidemment). Pour cela, il faut copier la clé sur le serveur dans un fichier temporaire, et concaténer ce fichier au fichier authorized\_keys :

```
scp ~/.ssh/id_rsa.pub monlogin@monserveur:.ssh/tmp
ssh monlogin@monserveur "cat .ssh/tmp >> .ssh/authorized_keys && rm .ssh/tmp"
```
Exécutez ces commandes à partir du client pour tous les serveurs sur lesquels vous voulez vous authentifier par clés.

### 2.3 Utilisation

Ensuite, vous pouvez vous connecter au serveur de la même manière :

#### ssh monlogin@monserveur

Il vous demandera la passphrase pour décrypter la clé privée la première fois (voir Fig. 2.1), et ne le redemandera plus pour toute la durée de la session et pour tous les serveurs ! Si l'on considère que votre clé privée est votre badge, vous avez prouvé que vous êtes bien celui à qui appartient le badge (en tapant votre passphrase), et votre badge vous donne accès à tous les serveurs sur lequel il est autorisé.

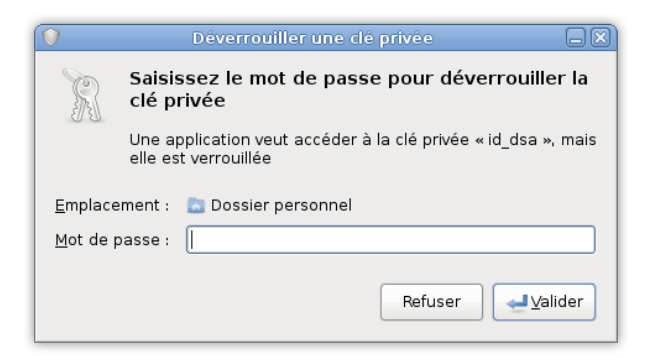

FIG. 2.1 – Demande de passphrase sous Gnome

# Transfert de fichiers

Il est possible d'accéder aux fichiers d'une machine qui possède un serveur SSH, avec les mêmes droits d'accès que l'utilisateur avec lequel on est connecté.

# 3.1 Clients

### 3.1.1 SCP

Le client "officiel" pour partager des fichiers est scp, en ligne de commande. Pour copier du client vers le serveur :

### scp /un/dossier/monfichier monlogin@monserveur:/le/dossier/distant/voulu

Pour copier du serveur vers le client :

#### scp monlogin@monserveur:/le/dossier/distant/voulu/monfichier /un/dossier

Il est également possible, comme avec cp en local, de copier récursivemement un répertoire, ou plusieurs fichiers définis par un motif.

Contrairement à certains clients graphiques, il a l'avantage de permettre l'authentification par clés, comme ssh.

### 3.1.2 SFTP

Le client sftp en ligne de commande permet de naviguer dans l'arborescence à la manière d'un ftp (avec la commande ftp).

### 3.1.3 Nautilus

Le navigateur de fichiers de Gnome peut parcourir l'arborescence de fichiers lors d'une connexion SSH. Pour cela, il suffit de taper dans la barre d'adresse l'url suivante :

### sftp://monlogin@monserveur

Les données d'authentification vous seront alors demandées.

Nautilus permet plus que simplement parcourir les fichiers et dossiers partagés en SSH, cela sera expliqué dans le chapitre suivant.

### 3.1.4 Konqueror

La navigateur de fichiers de KDE permet également de parcourir l'arborescence, il suffit de taper dans la barre d'adresse l'url suivante :

### fish://monlogin@monserveur

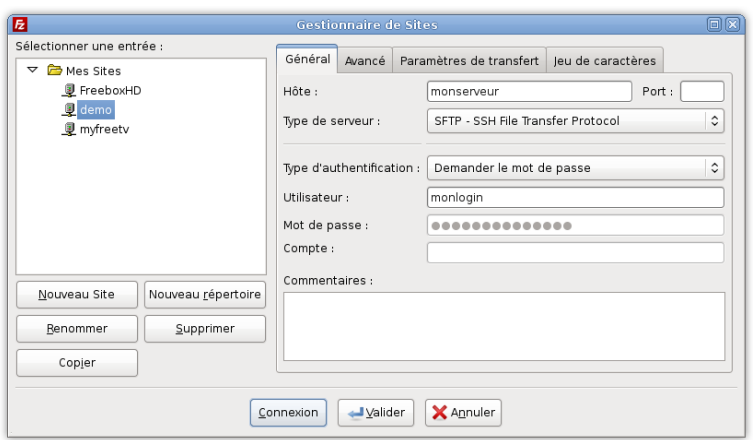

Fig. 3.1 – Gestionnaire de sites de FileZilla

### 3.1.5 FileZilla

Le célèbre client FTP permet également de se connecter en SSH. Pour cela, il faut créer un nouveau site dans le gestionnaire de site, et utiliser comme type de serveur SFTP - SSH File Transfer Protocol, comme indiqué à la Fig. 3.1.

Ce client est également disponible sous Windows.

# 3.2 MySecureShell

L'accès aux fichiers de son compte SSH à distance, c'est très pratique. Mais on ne peut pas donner un accès à quelqu'un sans qu'il ait également un accès shell, et un accès à tous les fichiers du système (du moins ceux qui n'ont pas des droits de la forme xy0). Il peut donc lire vos fichiers, et exécuter des commandes, lancer des programmes, etc. . .

C'est là qu'intervient MySecureShell. Il va permettre de créer des utilisateurs qui n'ont pas de shell, et qui ne peuvent pas sortir de leur home.

### 3.2.1 Installation

Malheureusement, il n'est pas présent dans les dépôts par défaut d'Ubuntu 8.04. Actuellement en version 1.0, il est possible de télécharger le .deb sur sourceforge, ou encore de rajouter une "source de logiciels" :

### deb http://mysecureshell.free.fr/repository/debian testing main

Il suffit alors de mettre à jour les dépôts puis d'installer le paquet mysecureshell :

sudo apt-get install mysecureshell

### 3.2.2 Création d'un utilisateur

Créons maintenant un utilisateur demo :

```
sudo adduser --home /var/sftp --shell /bin/MySecureShell sftpuser
```
Entrez ensuite son mot de passe (qui sera nécessaire à la connexion).

Cet utilisateur sera enfermé dans son home (ici /var/sftp), et n'aura pas la possibilité d'exécuter des commandes shell.

Par contre, il est possible de se connecter pour transférer des fichiers, avec les différents clients présentés précédemment.

Vous pouvez copier des fichiers dans son répertoire. Les liens symboliques ne suffisent pas pour donner un accès à un autre répertoire, cependant vous pouvez "monter" des répertoires dans son home :

### sudo mount --bind /un/répertoire /var/sftp/lelien

```
sudo umount /var/sftp/lelien
```
Par défaut, ce répertoire a les droits de sftpuser, et non les vôtres. Faites donc bien attention à donner les bons droits aux fichiers partagés.

# Système de fichiers virtuel

Avoir accès aux fichiers pour les télécharger, c'est bien... Y avoir accès comme si c'étaient des fichiers locaux, c'est mieux !

## 4.1 Principe

Grâce à mount, on peut monter un répertoire local dans l'arborescence locale :

#### mount --bind olddir newdir

Le principe ici est de *monter* dans un répertoire **distant** dans l'arborescence locale.

## 4.2 Intérêt

Lors du parcours des fichiers et dossiers comme un simple FTP, vous ne pouvez que télécharger (ou envoyer) des fichiers. Pour regarder une vidéo accessible à distance par exemple, avec un "FTP-like", il faut télécharger la vidéo, puis la regarder (éventuellement il est possible regarder le début de la vidéo avant qu'elle ne soit terminée de télécharger). Pareil pour la musique.

Avec un système de fichiers virtuel, vous pouvez les manipuler comme des fichiers locaux. Ainsi, vous pouvez ouvrir votre vidéo directement avec votre lecteur habituel, vous déplacer dans la vidéo (et ça réagit "en direct", sans avoir à posséder l'intégralité de la vidéo). On peut donc faire de la pseudo-vidéo-à-lademande<sup>1</sup>, de la pseudo-musique-à-la-demande, ou encore accéder à ses documents, son album photo...

On peut donc imaginer, dans le cadre d'une utilisation domestique, avoir un serveur pour la maison qui contient les vidéos, la musique, les albums photos... et tous les membres de la famille qui accèdent à ces fichiers directement `a partir de leur ordinateur.

Etant donné que ce système est bâti sur SSH, il est possible de faire tout cela de manière sécurisée sur internet. Cependant, cet avantage est à relativiser, car si cela fonctionne très bien avec les documents et la musique, les débits montant de votre connexion domestique ne permettent que rarement de voir une vidéo "en direct" avec ce mécanisme. Cela est surtout très utile en local.

# 4.3 Utilisation

### 4.3.1 sshfs

Il faut tout d'abord installer le paquet sshfs sur le poste client. :

<sup>&</sup>lt;sup>1</sup>"pseudo" seulement, car il ne s'agit que d'amener le contenu du fichier là où il doit être lu, un "vrai" serveur de vidéoà-la-demande gèrerait le transcodage, le changement de résolution vidéo en fonction du débit réseau ; ici, le SSH ne "sait" même pas qu'il manipule de la vidéo.

#### sudo apt-get install sshfs

Ensuite, pour monter un répertoire distant dans l'arborescence locale (le répertoire local doit exister) :

### sshfs monlogin@monserveur:/mon/repertoire/distant /mon/repertoire/local

Vous pouvez alors naviguer dans /mon/repertoire/local dans tous les logiciels, qui le considèrent vraiment comme un répertoire local.

Ainsi, il suffit de monter son répertoire de photo distant (celui de digiXam<sup>2</sup> par exemple) dans un répertoire local, et de configurer son digiKam local pour utiliser ce répertoire comme album photo. Il est alors possible de visionner les photos, et même de mettre sa carte mémoire d'appareil photo en local pour en transférer le contenu, comme si les données étaient locales.

Pour démonter un répertoire (possible que si non utilisé) :

#### fusermount -u /mon/repertoire/local

L'utilisation d'autofs<sup>3</sup> pour sshfs posant quelques problèmes (connexion en root, clé non cryptée), il peut être pratique de se créer des raccourcis pour monter et démonter les répertoires.

sshfs fonctionne quelque soit l'environnement de bureau (et même sans environnement de bureau).

Il a l'avantage de pouvoir monter n'importe quel répertoire distant dans n'importe quel répertoire local.

### 4.3.2 gvfs

Depuis Gnome 2.22 (et donc Ubuntu 8.04), le parcours d'un serveur SSH provoque le montage de la racine (/) du serveur dans  $\gamma$ .gvfs/sftp sur HOST, où HOST est le nom du serveur (ip, dns ou alias hosts). Pour se connecter à un serveur, cliquez sur le menu Raccourcis, puis Se connecter à un serveur... (voir Fig. 4.1). Cet outil graphique s'occupe simplement d'écrire l'url qu'il faut dans **nautilus**.

Un raccourci est alors créé (sur le bureau et dans le menu Raccourcis du système et de **nautilus**). Pour démonter, il suffit, comme pour n'importe quel périphérique (clé usb, disque externe...), de cliquer droit, puis Démonter le volume.

gvfs apporte quelque chose de remarquable : ne pas taper une seule ligne de commande. C'est indéniablement un gros avantage pour gvfs. Et si vous avez le paquet nautilus-open-terminal, et que vous demandez à ouvrir un dossier distant dans une console, il ouvre un terminal où la connexion SSH est déjà ouverte, et dans le répertoire voulu.

Par contre, ceci ne fonctionne que sous *Gnome*, et on ne choisit pas le répertoire de montage. Pour configurer un gestionnaire de photos pour le faire pointer sur un répertoire distant, il peut donc être préférable d'utiliser sshfs.

Autre point en faveur de sshfs, gvfs est très récent, et a encore quelques petits problèmes. Par exemple, il arrive que nautilus se ferme purement et simplement, ou encore qu'il ne monte pas le serveur dans  $\gamma$ .gvfs/sftp sur HOST (et donc le seul lien accessible est sftp://...), ce qui empêche totalement la lecture de vidéos distantes avec VLC par exemple.

<sup>2</sup>digiKam est un gestionnaire de photos sous KDE.

<sup>&</sup>lt;sup>3</sup>autofs permet de monter un répertoire que lorsque l'on demande à voir son contenu, et de le démonter automatiquement après un timeout ; il est très pratique et utilisé pour les partages NFS.

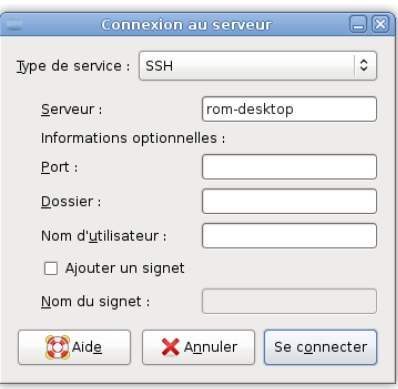

FIG. 4.1 – Connexion à un serveur sous Gnome

# Affichage à distance

# 5.1 Principe

Nous avons vu qu'il était possible avec SSH d'exécuter des commandes. Or, certaines commandes lancent des applications graphiques. Comme nous l'avons vu à la page 4, il est possible de lancer l'application graphique totalement sur le serveur. Ici nous nous intéresserons à lancer l'application sur le serveur, mais avec l'affichage exporté sur le client.

### 5.2 Intérêt

À première vue, avoir un programme qui s'exécute à distance, avec l'affichage uniquement en local, ne présente que peu d'intérêt. Et pourtant...

Supposons que l'on possède un ordinateur fixe sur lequel est branché un ampli avec des enceintes, et que cet ordinateur possède toute notre collection de musique ; il a un peu le rôle de serveur. Par ailleurs, on possède un ordinateur portable, qui est notre ordinateur principal. On peut trouver utile de contrôler la musique de la maison directement à partir de son PC portable connecté en wifi... C'est ce que l'on peut faire en lançant le lecteur audio sur le PC fixe, mais avec l'affichage sur le PC portable.

Contrairement à l'utilisation de VNC, qui permet de visionner l'intégralité d'un écran d'ordinateur distant dans une fenêtre, avec SSH, le lecteur audio s'intègre parfaitement au PC client, il a même une icône dans le *systray*.

# 5.3 Utilisation

Pour se connecter en activant la redirection graphique, il suffit de rajouter le paramètre  $-\mathbf{X}$ :

#### ssh monlogin@monserveur -XC

 $\alpha$  (on active également la compression, cela permet de gagner en réactivité)

On peut même lancer directement l'application distante, et en faire un raccourci, par exemple **Ama-** $\mathbf{rok}^1:$ 

ssh monlogin@monserveur -XC amarok

### $5.4$  Plus généralement...

En fait, lorsque l'on veut écouter de la musique, il y a  $3$  entités : **DATA** l'entité où se trouve la musique (en  $Ogg$  Vorbis par exemple);

<sup>&</sup>lt;sup>1</sup>Amarok est le lecteur audio de KDE.

SOUND l'entité où doit être lue la musique ;

CONTROL l'entité à partir de laquelle on veut contrôler la musique.

Le but du jeu est donc de "déplacer" la musique de DATA vers SOUND, où on lance le lecteur audio, et de "d´eplacer" l'affichage du lecteur audio sur CONTROL.

Pour "déplacer" la musique, il suffit d'utiliser un système de fichier virtuel (voir chapitre 4) : SOUND monte à distance le dossier audio se trouvant sur **DATA** dans son arborescence locale. Pour "déplacer" l'affichage du lecteur, il suffit de lancer le lecteur sur SOUND en SSH à partir de la machine CONTROL.

# Redirection de ports

SSH permet également de faire de la redirection de ports.

## 6.1 Principe

Le principe consiste à rediriger :

– un port local vers un port de la machine distante ;

– un port de la machine distante vers un port local.

La redirection se fait à l'intérieur de la connexion SSH.

# 6.2 Intérêt

Il est ainsi possible, dans le premier cas, se connecter à VNC en passant dans la connexion SSH. Ainsi, la connexion VNC, qui n'est pas cryptée, est sécurisée par la connexion SSH, et de plus seul le port SSH a besoin d'ˆetre ouvert sur le routeur (puisque le client n'utilise QUE la connexion SSH). Il est alors de fermer (de ne pas ouvrir) le port VNC sur le routeur domestique, et ainsi de désactiver le mot de passe VNC (l'authentification de SSH étant évidemment bien plus forte). Dans le second cas, supposons que vous êtes derrière un routeur, que vous ne pouvez pas configurer (au travail par exemple), et vous avez justement besoin de lancer un serveur (apache par exemple) sur votre machine (PC portable par exemple) sur l'un de ces ports. Il est possible d'ouvrir une connexion SSH vers votre ordinateur fixe, qui lui, a un port ouvert utilisable, pour rediriger ce port vers votre serveur local. En utilisant l'adresse de votre PC fixe avec le port adéquat, l'utilisateur sera redirigé vers votre ordinateur portable, même si celui-ci est "caché" derrière un routeur.

# 6.3 Utilisation

### Port local

Pour rediriger un port local :

### ssh monlogin@monserveur -NL1234:localhost:5900

1234 est le port local redirigé; localhost:5900 est l'adresse, à partir de monserveur, vers laquelle ce port est redirigé.

Ainsi, pour se connecter à VNC (par défaut le port 5900) sur monserveur en passant dans la connexion SSH, il suffit de se connecter à localhost: 1234.

### Port distant

Pour rediriger un port distant, il faut d'abord activer la redirection de ports sur le serveur. Pour cela, éditez /etc/ssh/sshd\_config, et rajoutez :

GatewayPorts yes

puis redémarrez le serveur :  $\,$ 

```
sudo /etc/init.d/ssh restart
```
Ensuite, pour se connecter à partir du client :  $\;$ 

ssh monlogin@monserveur -NR1234:localhost:5900

Ainsi, pour qu'un utilisateur se connecte à votre serveur VNC local, il suffira de se connecter à monserveur:1234.

# Traverser un proxy avec une machine rebond

## 7.1 Objectifs

Il vous est peut-être déjà arrivé d'être derrière un proxy en entreprise, et évidemment, seuls quelques ports (sortants) sont ouverts, et certains sites sont bloqués.

Vous ne pouvez pas lire vos mails dans votre logiciel de courrier, vous n'avez pas accès à des sites qui sont bloqués (si le blocage est injustifié, il faut envoyer un mail à l'admin, etc...), vous n'avez pas accès à irc (c'est pratique pour avoir de l'aide sur du développement)... Bref, vous êtes bloqués.

Ce chapitre va présenter comment passer à travers le proxy, et comment, avec une machine "rebond" (votre pc fixe chez vous par exemple), vous pouvez accéder à tous les sites, à irc, à votre messagerie instantanée...

# 7.2 Passer à travers le proxy

Le proxy filtre tout le trafic, et décide ce qu'il doit accepter ou refuser. Mais bien sûr, il existe des connexions sécurisées (pour accéder à des sites sécurisés sur https par exemple, comme les sites bancaires), et par définition, il ne peut pas analyser ce traffic, car c'est crypté !

Il suffit donc de se connecter à un serveur qui écoute sur le port 443 (port du https) pour le proxy vous laisse passer. C'est le cas par exemple avec *Jabber*, dans votre client jabber, vous pouvez spécifier d'utiliser SSL sur le port 443 (si votre serveur jabber le supporte), dans ce cas vous pouvez vous y connecter sans problème.

# 7.3 Mettre en place un tunnel SSH

Mais bon, c'est bien gentil, mais tous les serveurs n'ont pas un démon qui tourne sur le port 443 pour vous accueillir. Donc vous allez configurer un serveur (votre pc fixe chez vous par exemple) pour que lui,  $\acute{e}$ coute sur le port 443 et vous obéisse.

### 7.3.1 Côté serveur

Pour cela, il faut modifier la configuration du serveur SSH pour qu'il écoute (aussi) sur le port 443. Éditez / $etc$ /ssh/sshd\_config et rajoutez (ou remplacez) :

### Port 443

Alternativement, vous pouvez laisser 22, et configurer votre routeur domestique pour qu'il redirige le port  $\mu$ 43 sur le port 22, ça permet d'utiliser le SSH en local sur le port 22, qui est le port par défaut.

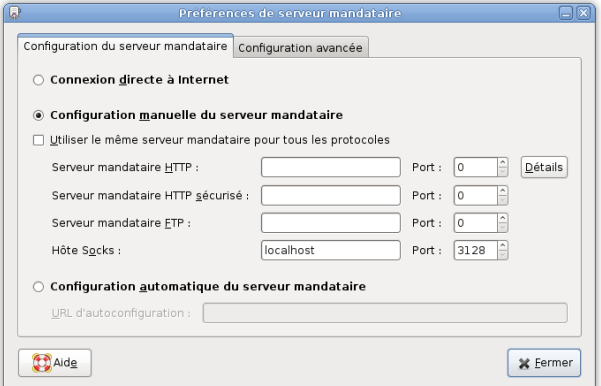

FIG. 7.1 – Réglages du serveur mandataire sous Gnome

Redémarrez le serveur SSH :

sudo /etc/init.d/ssh restart

Voilà c'est tout pour le serveur.

### 7.3.2 Côté client

Maintenant le client. Installez corkscrew :

```
sudo apt-get install corkscrew
```
Cela vous permettra de passer une connexion SSH au dessus de https.

Supposons que le proxy que vous essayez de passer est : proxy.entreprise.fr sur le port 3128, et que votre PC fixe est accessible depuis l'extérieur par moi.mondomaine.fr (si vous n'en n'avez pas, utilisez votre adresse ip).

Sur le pc client, tapez la commande :

ssh -D3128 -Cp443 moi@moi.mondomaine.fr \ -o"ProxyCommand corkscrew proxy.entreprise.fr 3128 %h %p"

Si le proxy nécessite une authentification :

ssh -D3128 -Cp443 moi@moi.mondomaine.fr \ -o"ProxyCommand corkscrew proxy.entreprise.fr 3128 %h %p votrelogin votremotdepasse"

(vous pouvez choisir le port que vous voulez au lieu de 3128)

Voilà, maintenant, localhost:3128 est un proxy SOCKS5 !

Vous pouvez le configurer dans les paramètres de votre système (voir Fig. 7.1). ou dans chacun des logiciels.

Toutes vos connexions passeront dans le tunnel SSH de manière sécurisée (entre votre pc client et votre pc fixe), et c'est votre pc fixe qui effectuera la connexion vers les sites que vous voulez accéder, mais lui, contrairement au proxy de l'entreprise, ne refusera pas les connexions :)

Pour éviter de passer toute la commande ssh en paramètre de ssh, vous pouvez la configurer définitivement pour un host particulier. Pour cela, éditez chez le client /etc/ssh/ssh\_config, à la fin du fichier, rajoutez (en adaptant) :

```
Host moi.mondomaine.fr
        ProxyCommand corkscrew proxy.entreprise.fr 3128 %h %p
```
ou, si le proxy nécessite une authentification :

### Host moi.mondomaine.fr

ProxyCommand corkscrew proxy.entreprise.fr 3128 %h %p votrelogin votremotdepasse

Maintenant vous pouvez simplement taper

ssh -D1111 -Cp443 moi@moi.mondomaine.fr

 $\,$ pour créer le tunnel.

De la même manière (avec corkscrew), vous pouvez monter vos répertoires distants en local travers une connexion SSH sur https, et lire votre musique ou regardez vos vidéos à distance (si la connexion le permet), rediriger des ports. . .

Enjoy :)